### <u>PestPatrol/BlackICE PC Protection Integration during the PestPatrol update</u> <u>process</u>

PestPatrol functions normally with a BlackIce PC Protection, protected computer system. User intervention will be required when a new PestPatrol version, or updated component installation, user verification for permission is required for installation and subsequent running of the updated program.

The "Application Control" and Communications Control" will require user intervention as to whether to allow the changed program or component installation and use permission.

### **BlackICE Settings:**

Firewall: All settings may be chosen at user's discretion even the "Paranoid: block all unsolicited inbound traffic" will not impede a PestPatrol update sequence.

| 🗘 BlackICE Settings 🔹 💽                                                      |
|------------------------------------------------------------------------------|
| Notifications Prompts Application Control Communications Control             |
| Firewall Packet Log Evidence Log Back Trace Intrusion Detection              |
| Manage the BlackICE protection levels and network file sharing capabilities. |
| Protection Level                                                             |
| Paranoid: block all unsolicited inbound traffic.                             |
| C Nervous: block most unsolicited inbound traffic.                           |
| Cautious: block some unsolicited inbound traffic.                            |
| C Trusting: allow all inbound traffic.                                       |
|                                                                              |
| Enable Auto-Blocking                                                         |
| Allow Internet file sharing                                                  |
| Allow NetBIOS Neighborhood                                                   |
|                                                                              |
|                                                                              |
|                                                                              |
|                                                                              |
| OK Cancel <u>A</u> pply Help                                                 |
| OK Cancel Apply Help                                                         |

# **BlackICE settings: "Application Control"**

- 1. "Control applications or other processes running on this computer" a. "Enable Application Protection"
- 2. "When an unknown application launches:"
  - a. "Ask me what to do"

These BlackICE settings take into consideration that the Application Protection is initiated and checked, but the final decision has been left to the user's discretion. The "Application Control" page tab works in conjunction with the "Communication Control" page tab.

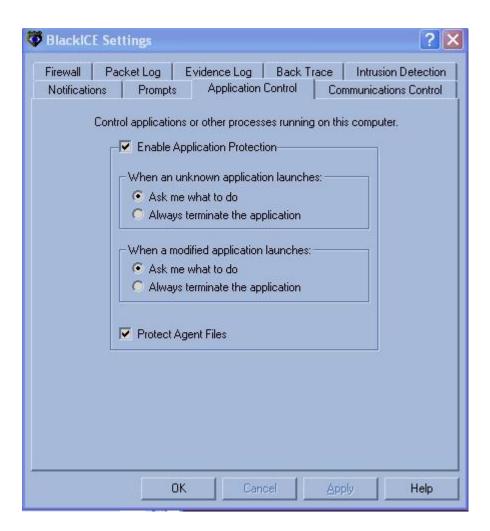

# **BlackICE settings: "Communication Control"**

- 1. "Control network access from this computer a. "Enable Application Protection"
- 2. "When an unauthorized application attempts to access the network:" a. "Prompt before terminating the application.

| 😻 BlackICE Settings 🔹 💽 🔀                                                                                                    |
|----------------------------------------------------------------------------------------------------|
| Firewall       Packet Log       Evidence Log       Back Trace       Intrusion Detection         Notifications       Prompts       Application Control       Communications Control         Control network access from this computer.         Image: Control network access from this computer.               |
| <ul> <li>When an unauthorized application attempts to access the network:</li> <li>Always terminate the application</li> <li>Prompt before terminating the application</li> <li>Always block network access for the application</li> <li>Prompt before blocking network access for the application</li> </ul> |
| OK Cancel Apply Help                                                                                                    |

If BlackICE is set to function as a firewall without the "Application Protection" initiated, then no further user intervention is required to perform a PestPatrol update process. When the PestPatrol update process starts there will be no intervention by the BlackICE firewall protected system.

It is important to note that with the Application Protection initiated there will be popup boxes from BlackICE prompting the user for decisions when a new component or program is encountered. After update of a new component or program and the user is satisfied the MD5 files of the new component, or program is correct a new baseline will be required.

# **Additional Information:**

Further guidance on these features may be obtained from the following web pages: <u>http://www.iss.net/</u> or <u>http://www.networkice.com/</u>